# **Adapting the Configuration of Containerized xUML Services Kubernetes**

This option is only available for type **xuml-service** (= containerized xUML services). **On this Page:** ① [Changing xUML Service](#page-1-0)  The administration application allows you to change the configuration of a containerized xUML service. **[Settings](#page-1-0)** <sup>o</sup> Assigning a The [Global Variable](#page-2-0) Name <sup>+</sup> Type **Quick Actions** administra [Filtering the](#page-6-0)  tion ▶■ ⊙ ▩▌✿▌▤  $\left($ acme-idea-management xuml-service [Settings' List](#page-6-0) applicatio • [xUML Service Settings](#page-8-0) |¢|⊟ n allows  $\bullet$ ticketsystem xuml-service  $\mathbf{p}$  . 國  $\blacksquare$  0 <sup>o</sup> [Global Settings](#page-8-1) you to [Add-on Settings](#page-9-0) change **SQL** the [Adapter](#page-9-1)  configurati **[Connectio](#page-9-1)** on of a [n Settings](#page-9-1) Kubernete **SQL** s [Adapter](#page-10-0)  workload. [Authorizat](#page-10-0) [ion](#page-10-0)  You have **[Settings](#page-10-0)** two  $\blacksquare$ **Other** options to [Add-on](#page-10-1)  open the **[Settings](#page-10-1)** configurati [Expert Mode](#page-13-0) on: Use optio **Related Pages:** n **Edi t confi gura** [Working With the](https://doc.scheer-pas.com/display/WADMINPAS/.Working+With+the+Administration+v23.1)  **tion** [Administration](https://doc.scheer-pas.com/display/WADMINPAS/.Working+With+the+Administration+v23.1) ≎ [Working With the](https://doc.scheer-pas.com/display/WADMINPAS/.Working+With+the+Deployment+Wizard+v23.1)  [Deployment](https://doc.scheer-pas.com/display/WADMINPAS/.Working+With+the+Deployment+Wizard+v23.1)  from [Wizard](https://doc.scheer-pas.com/display/WADMINPAS/.Working+With+the+Deployment+Wizard+v23.1) the [Controlling Containerized](https://doc.scheer-pas.com/display/ADMIN/Controlling+Containerized+xUML+Services+Kubernetes)  quick [xUML Services](https://doc.scheer-pas.com/display/ADMIN/Controlling+Containerized+xUML+Services+Kubernetes) actio [Changing the Log](https://doc.scheer-pas.com/display/ADMIN/Changing+the+Log+Level+of+a+Containerized+xUML+Service+Kubernetes)  ns [Level of a](https://doc.scheer-pas.com/display/ADMIN/Changing+the+Log+Level+of+a+Containerized+xUML+Service+Kubernetes)  bar **Containerized** in [xUML Service](https://doc.scheer-pas.com/display/ADMIN/Changing+the+Log+Level+of+a+Containerized+xUML+Service+Kubernetes) the <sup>o</sup> Managing Global servi [Variables for](https://doc.scheer-pas.com/display/ADMIN/Managing+Global+Variables+for+Containerized+xUML+Services)  ces' **Containerized** list. [xUML Services](https://doc.scheer-pas.com/display/ADMIN/Managing+Global+Variables+for+Containerized+xUML+Services) <sup>o</sup> Persistent States [of Containerized](https://doc.scheer-pas.com/display/ADMIN/Persistent+States+of+Containerized+xUML+Services+Kubernetes)  [xUML Services](https://doc.scheer-pas.com/display/ADMIN/Persistent+States+of+Containerized+xUML+Services+Kubernetes) <sup>o</sup> Showing Logs of a [Containerized](https://doc.scheer-pas.com/display/ADMIN/Showing+Logs+of+a+Containerized+xUML+Service+Kubernetes) 

[xUML Service](https://doc.scheer-pas.com/display/ADMIN/Showing+Logs+of+a+Containerized+xUML+Service+Kubernetes) [Controlling Kubernetes](https://doc.scheer-pas.com/display/ADMIN/Controlling+Kubernetes+Workloads)  **[Workloads](https://doc.scheer-pas.com/display/ADMIN/Controlling+Kubernetes+Workloads)** 

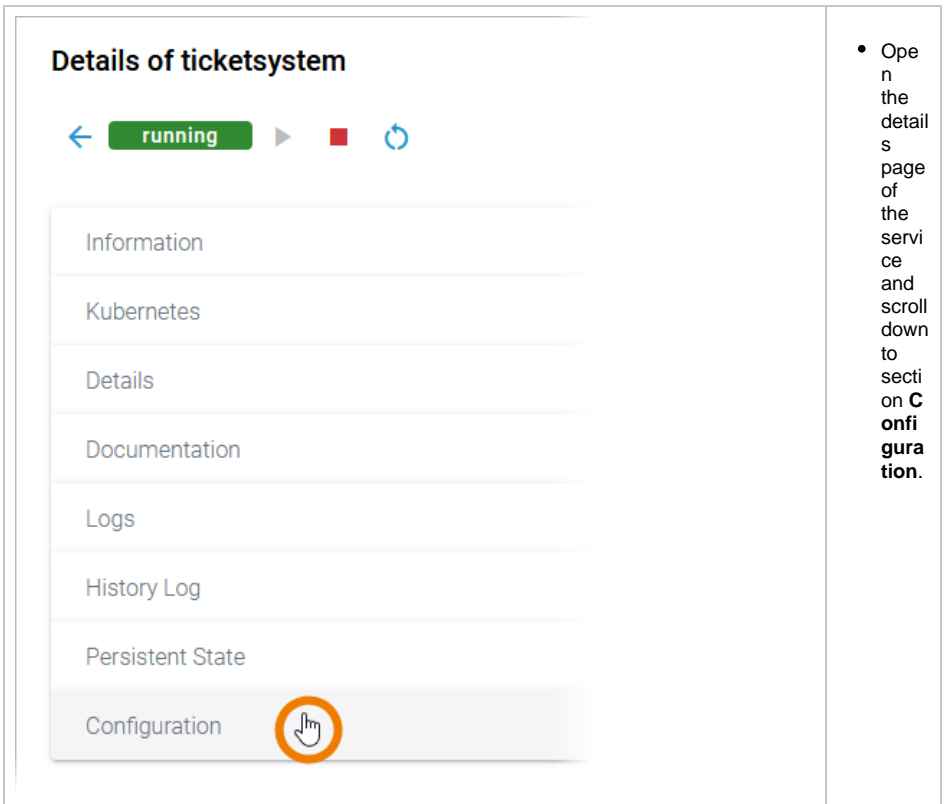

## Changing xUML Service Settings

<span id="page-1-0"></span>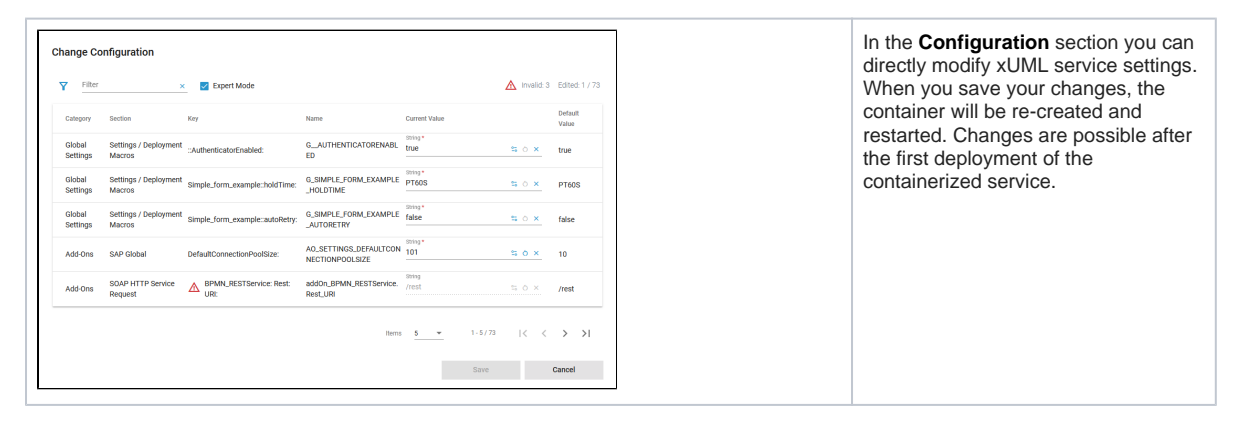

<span id="page-2-0"></span>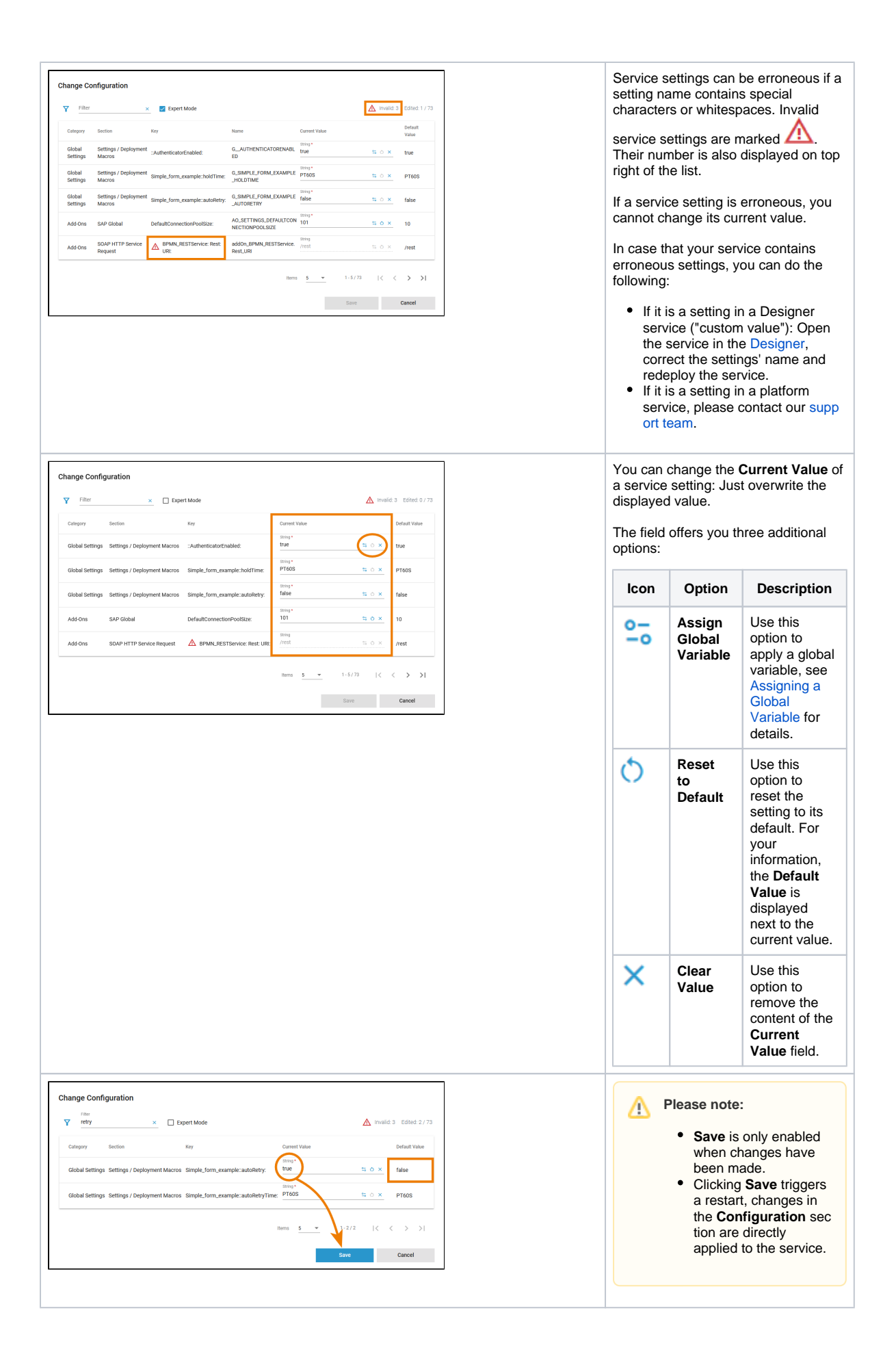

### Assigning a Global Variable

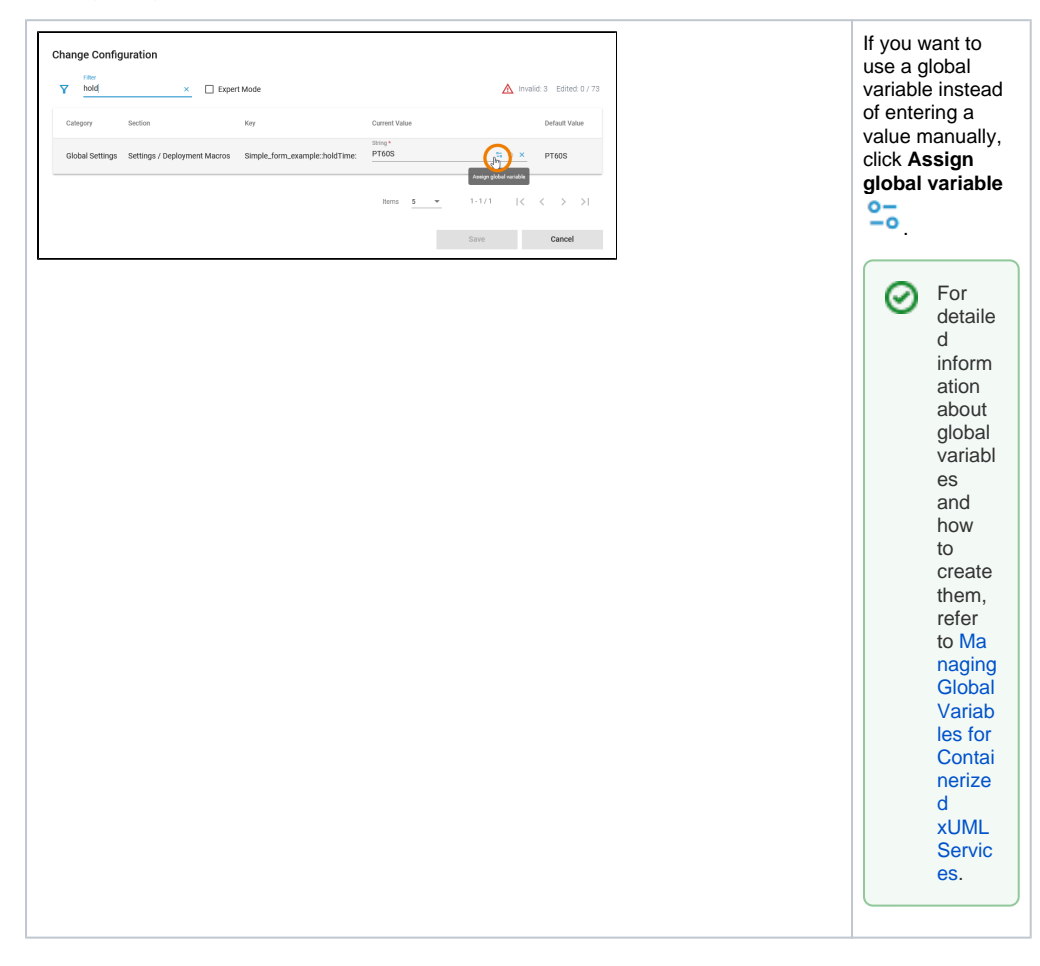

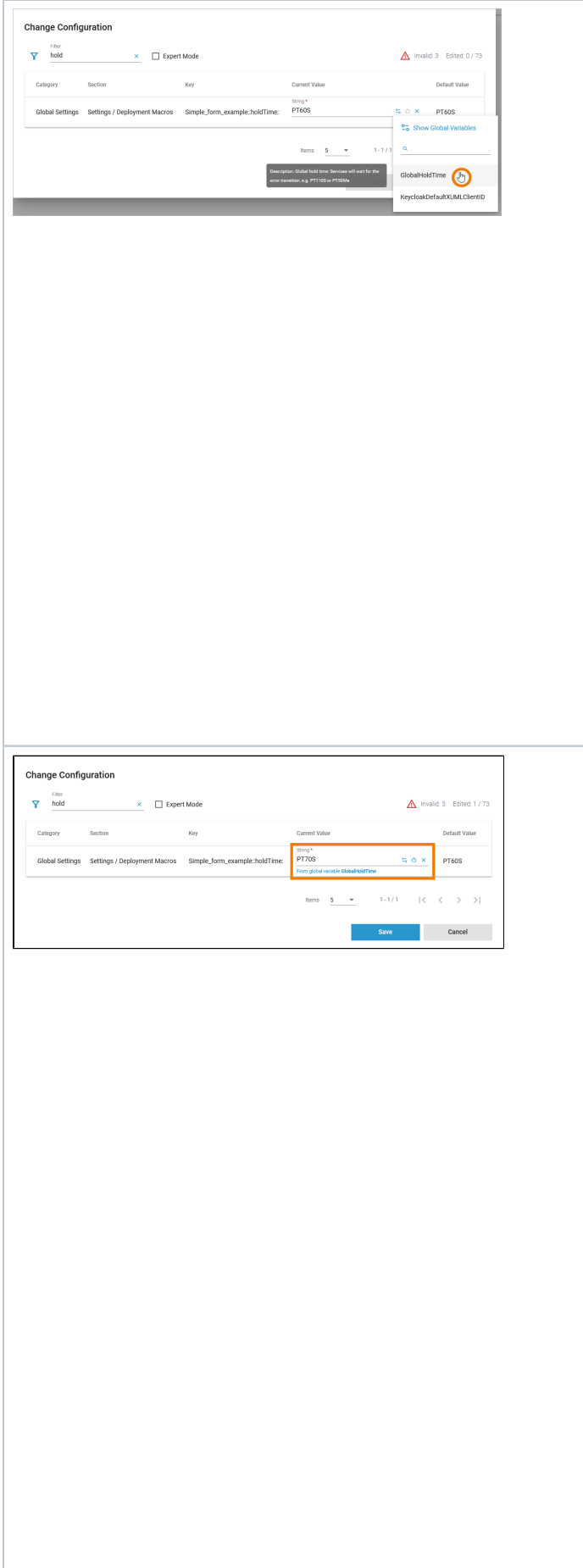

A menu opens in which all available global variables are displayed that are of the same type as the current value that you want to change. Hover over a global variable to display its description in a tooltip. Use option **Show Global Variables** to open the global variables view. It shows all available global variables and their details. You can also create new global variables here (refer to [Managin](https://doc.scheer-pas.com/display/ADMIN/Managing+Global+Variables+for+Containerized+xUML+Services) [g Global](https://doc.scheer-pas.com/display/ADMIN/Managing+Global+Variables+for+Containerized+xUML+Services)  [Variables for](https://doc.scheer-pas.com/display/ADMIN/Managing+Global+Variables+for+Containerized+xUML+Services)  [Containerized](https://doc.scheer-pas.com/display/ADMIN/Managing+Global+Variables+for+Containerized+xUML+Services)  [xUML Services](https://doc.scheer-pas.com/display/ADMIN/Managing+Global+Variables+for+Containerized+xUML+Services) for more information). Click a global variable in the list to apply its value to the **Curr ent Value** field. To emphasize that a global variable is used, a corresponding note is displayed. **Pleas** Δ **e note:**

• a v e is o nl y e n a bl e d w h e n c h a n g e s h a v e b e e n m a d e.

<span id="page-6-0"></span>● jī c jū n g M a v e tr jg g e rs a r e st a ft , c hangesmtheCon fi gura ti onse ct ionare di re ct lyap pl iedtothese l v ic e.

## Filtering the Settings' List

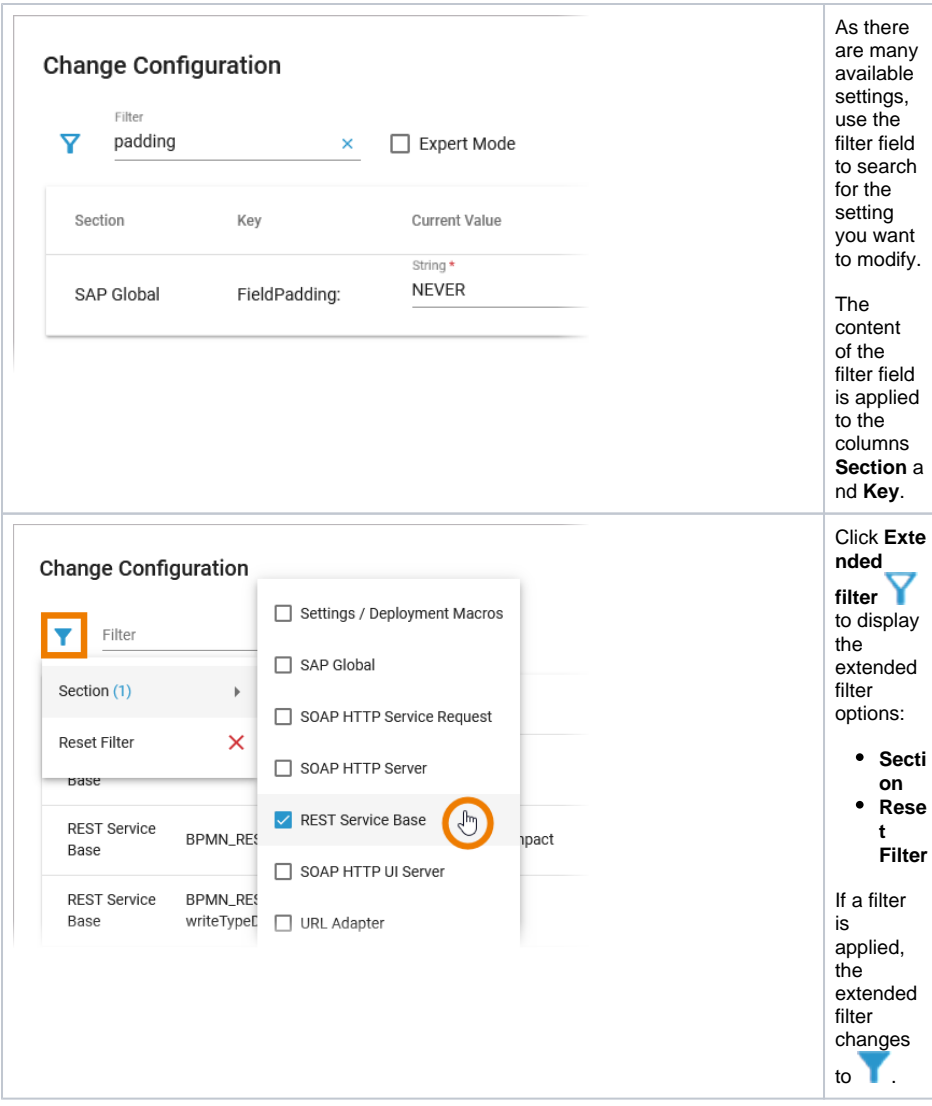

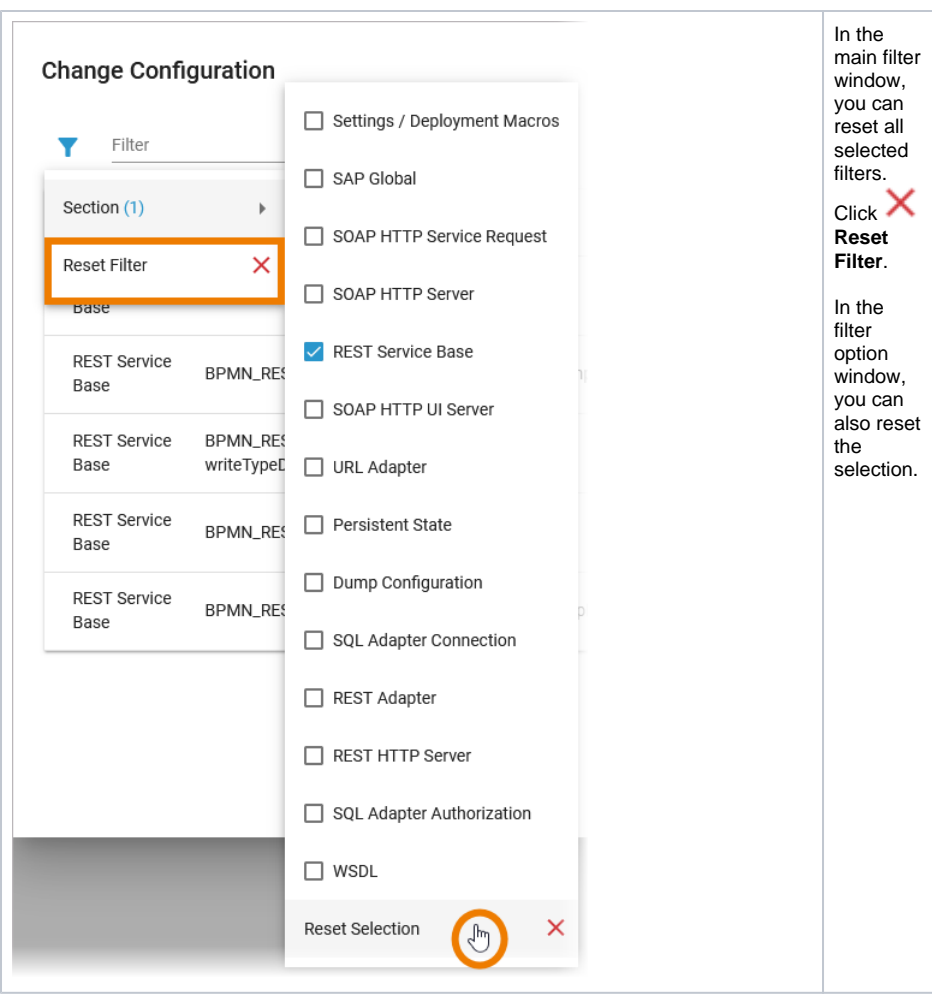

### <span id="page-8-0"></span>xUML Service Settings

The settings are categorized into the following:

- **Global Settings:** In this category, you can change setting values that are global to the xUML service. Deployment information retrieved with deployment macros can be overwritten in this category, too (see **Global Settings** below).
- **Add-ons:** In this category, the settings comprise add-on related values like tagged values, interface URIs, and others. For instance, data of the SQL adapter, File System adapter, Timer, or SOAP service request may be overwritten. For more details, refer to the example below in **Ad d-on Settings**.

You can modify settings of a service no matter if the service is running or if it has been stopped. Saving the changes triggers a re-create and restart of the container. Changing the settings on a stopped service will start the service. Settings will be stored, so if you stop the service and restart it, the settings are restored.

**If you delete a service, all settings are lost and cannot be recovered.**

#### <span id="page-8-1"></span>Global Settings

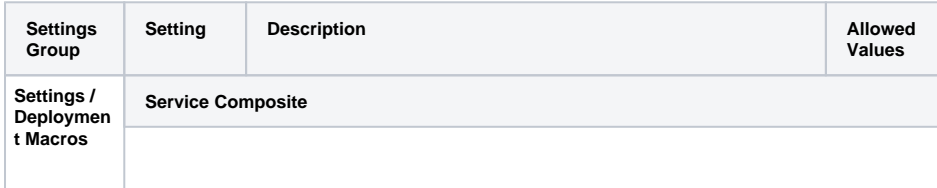

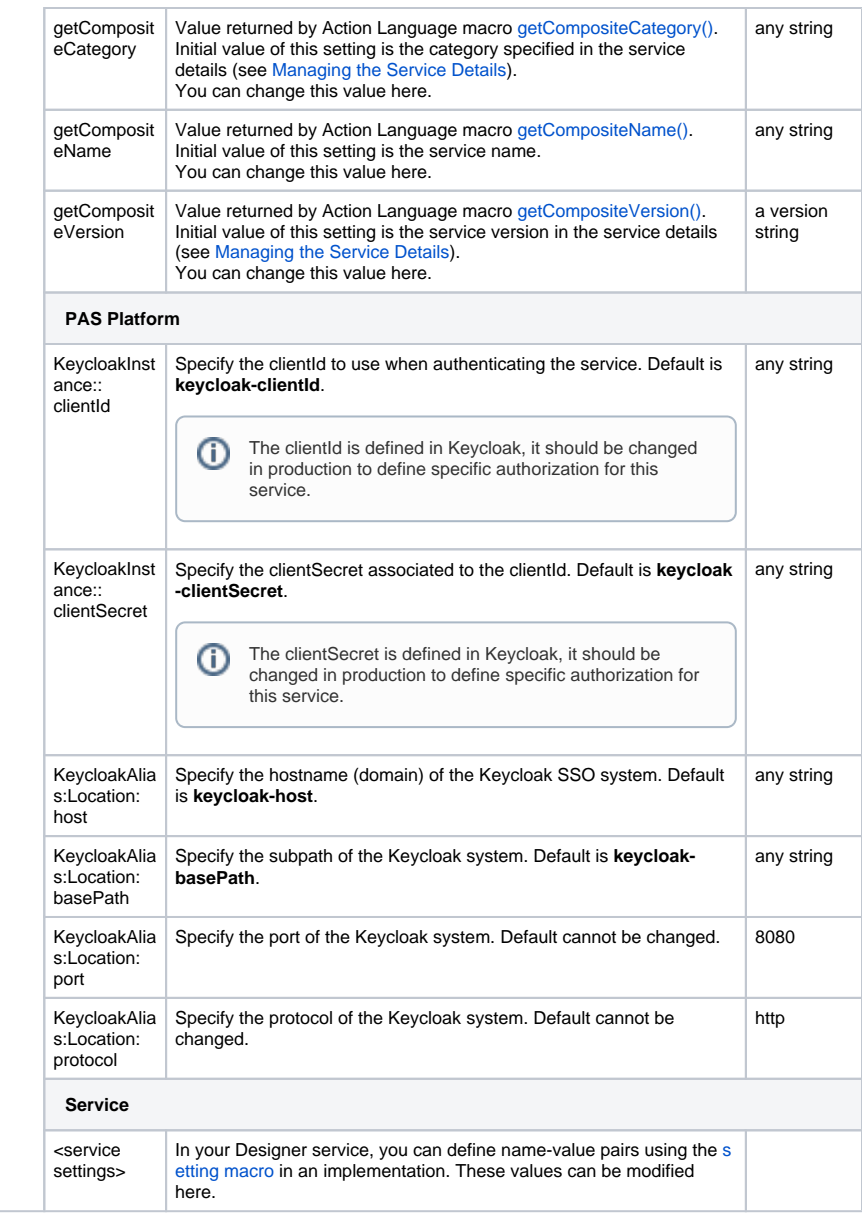

#### <span id="page-9-0"></span>Add-on Settings

Each xUML service adapter has its own settings that are initialized in the xUML model and can be changed in the configuration.

If you are running an xUML service that is connecting to a database backend, you can modify the tagged values of the database interface respectively dependency. Before starting a deployed xUML service that connects to a database backend, you may want to redefine required database parameters.

Generally, most of the add-on settings that are related to an xUML Service Adapter have a corresponding tagged value in the component diagram. Refer to the [documentation of the corresponding](https://doc.scheer-pas.com/display/DESIGNER/Adapters)  [adapter](https://doc.scheer-pas.com/display/DESIGNER/Adapters) for these settings.

#### <span id="page-9-1"></span>**SQL Adapter Connection Settings**

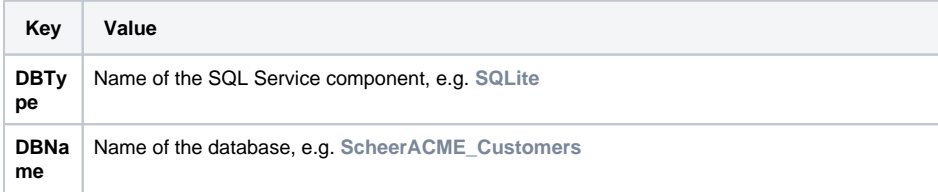

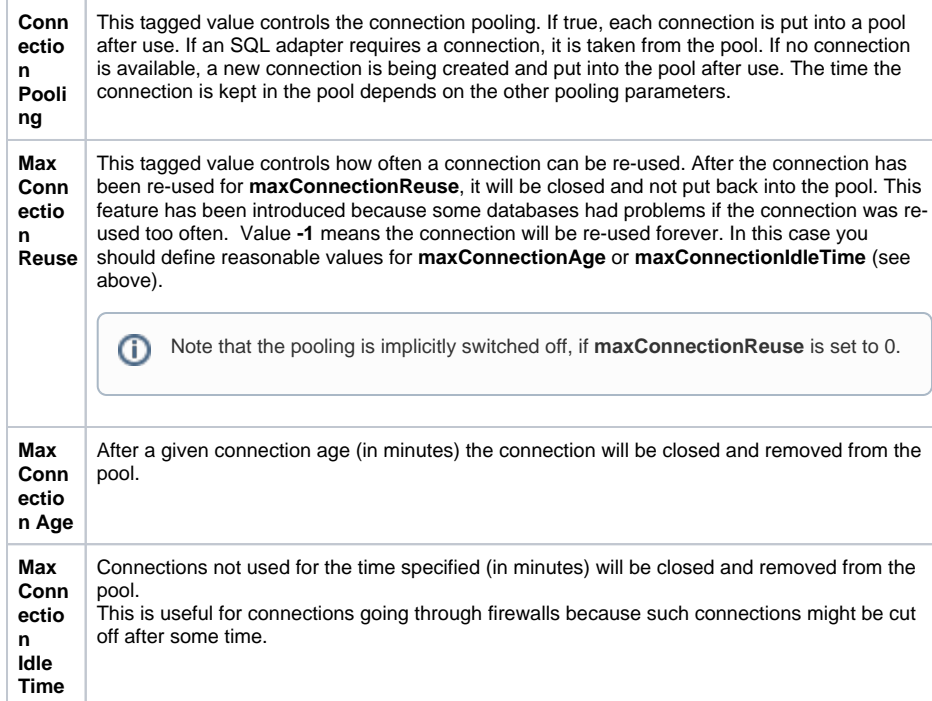

For more information on the SQL adapter settings (other tagged values, default values, ...) refer to the [xU](https://doc.scheer-pas.com/display/BRIDGE/SQL) [ML Services Reference Guide.](https://doc.scheer-pas.com/display/BRIDGE/SQL)

#### <span id="page-10-0"></span>**SQL Adapter Authorization Settings**

These settings allow you to adapt the SQL database user and password of the xUML service.

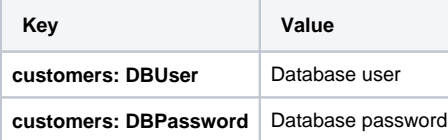

#### <span id="page-10-1"></span>**Other Add-on Settings**

Find below a list of other add-on settings and their description. For the sake of completeness, we also mentioned settings coming from the model for some setting groups (see column **Specified in Model on**).

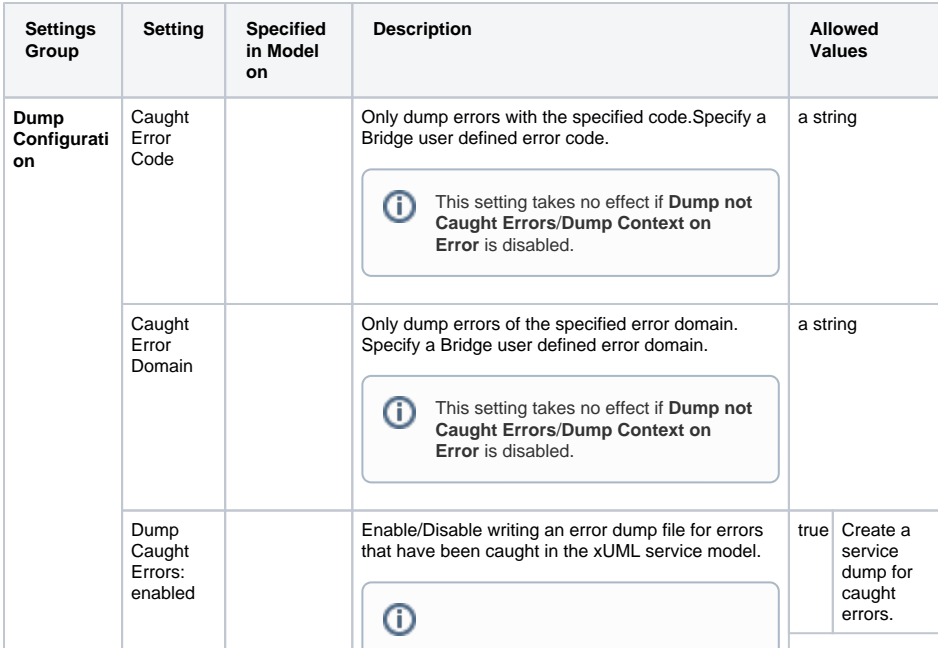

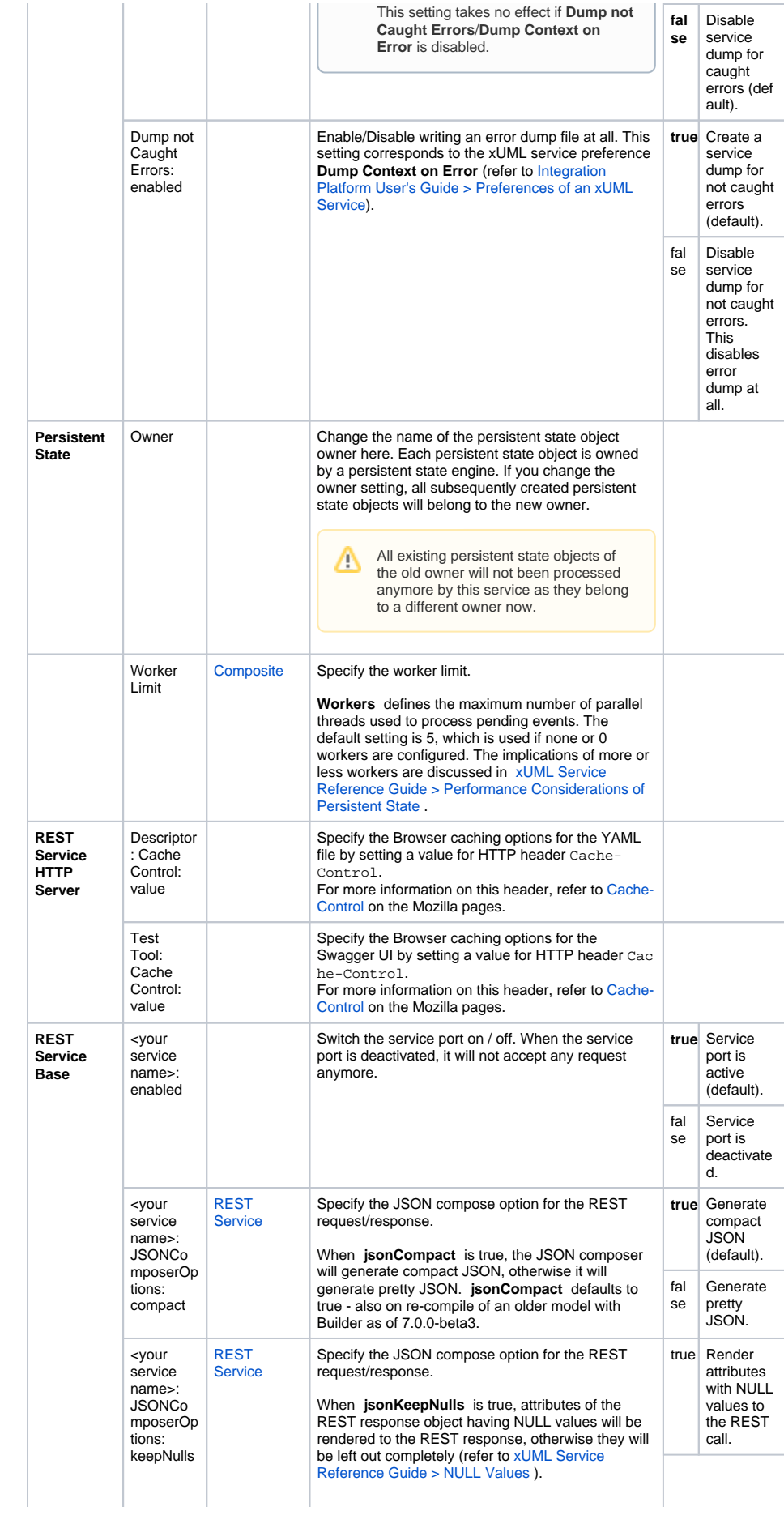

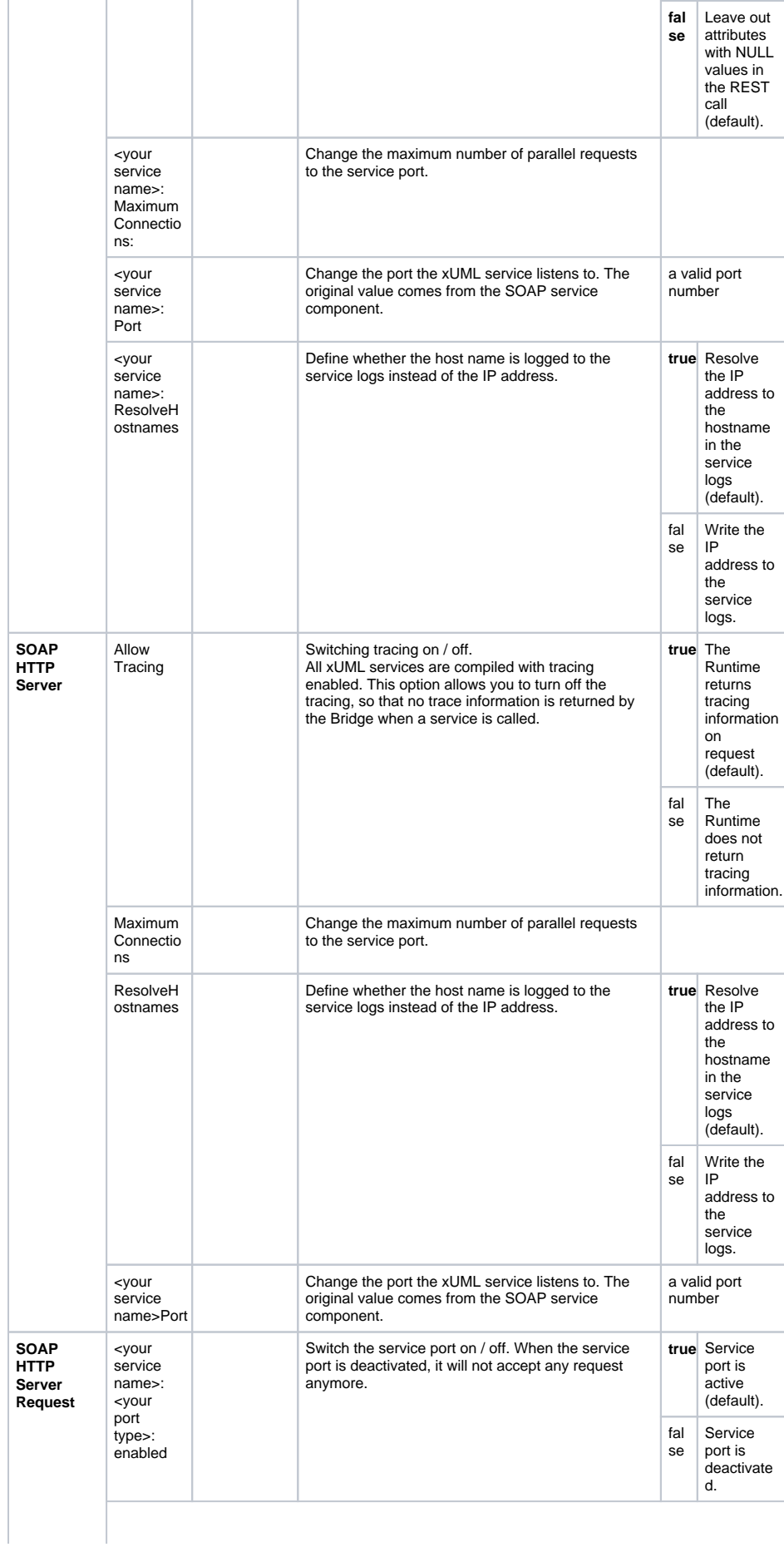

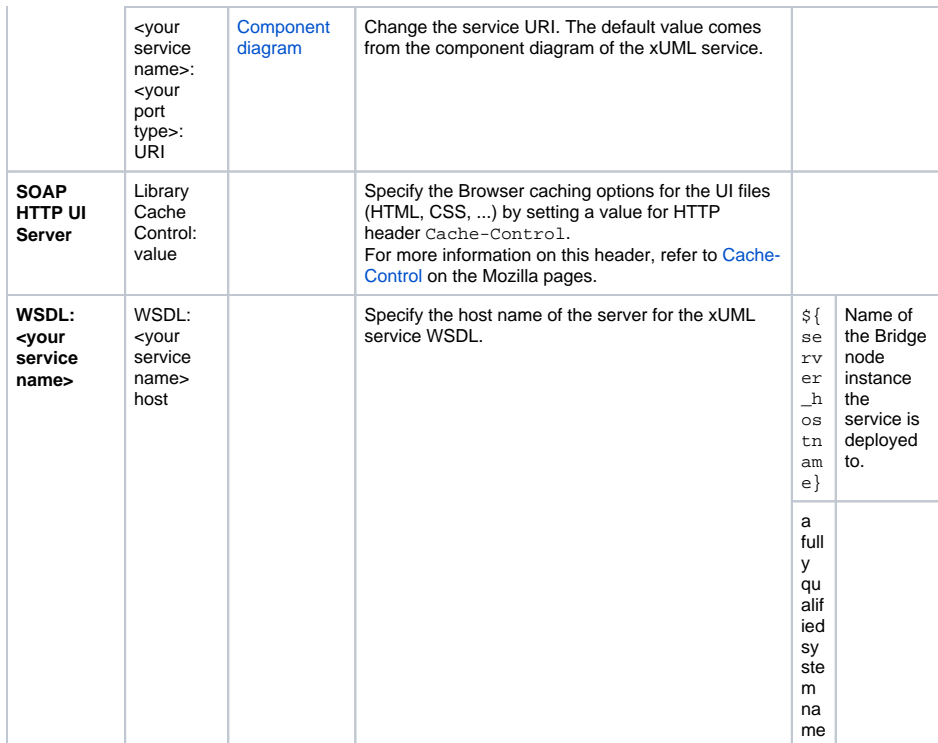

# <span id="page-13-0"></span>Expert Mode

Use the checkbox **Expert Mode** to display further options:

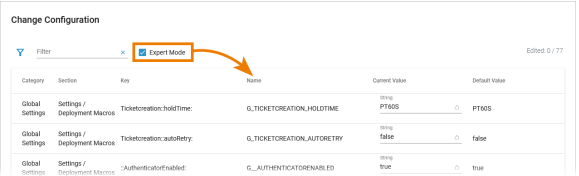

If you want to set xUML service settings for containerized services from the outside using the xuml-tool, you will need the **Name** (= friendly Id) as the environment variable. Refer to [Integration Platform User's](https://doc.scheer-pas.com/display/BRIDGE/xuml-tool#xumltool-xUMLServiceSettings)  [Guide > xUML Runtime Tool](https://doc.scheer-pas.com/display/BRIDGE/xuml-tool#xumltool-xUMLServiceSettings) for details.